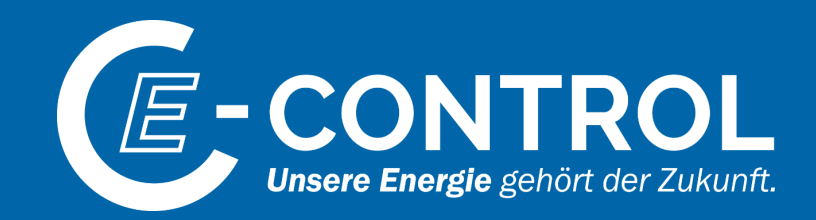

# Erhebung zum Versorgungsstandard Gas

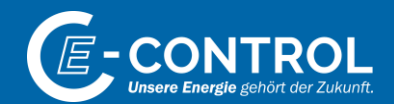

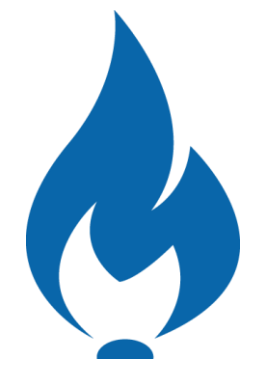

## Online-Hilfe

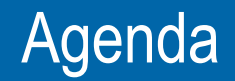

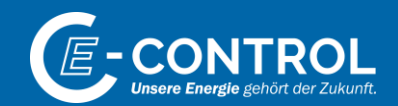

1. Datenübermittlung via Online-Plattform

2. Infos zum Erhebungsbogen

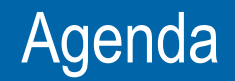

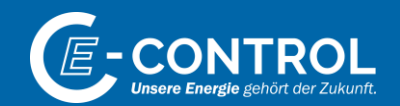

#### **1. Datenübermittlung via Online-Plattform**

2. Infos zum Erhebungsbogen

## Nutzung der Online-Plattform

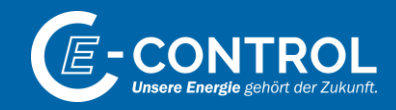

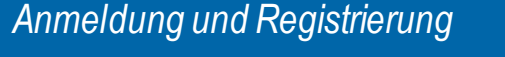

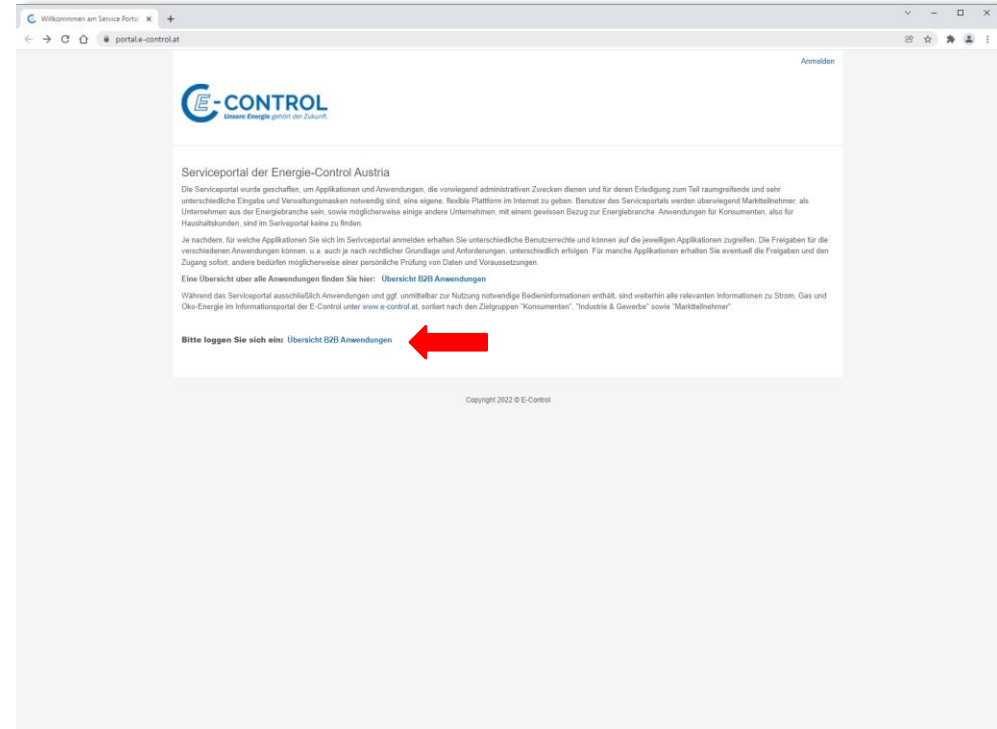

- **EXECUTE:** Auf <https://portal.e-control.at/> bekommen Sie eine Übersicht über das Serviceportal der E-Control angezeigt.
- Mit einem Klick auf *Übersicht B2B Anwendungen* werden Sie zum Serviceportal weitergeleitet.

### Nutzung der Online-Plattform *Anmeldung und Registrierung*

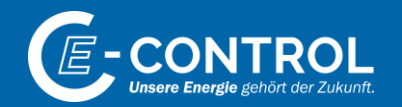

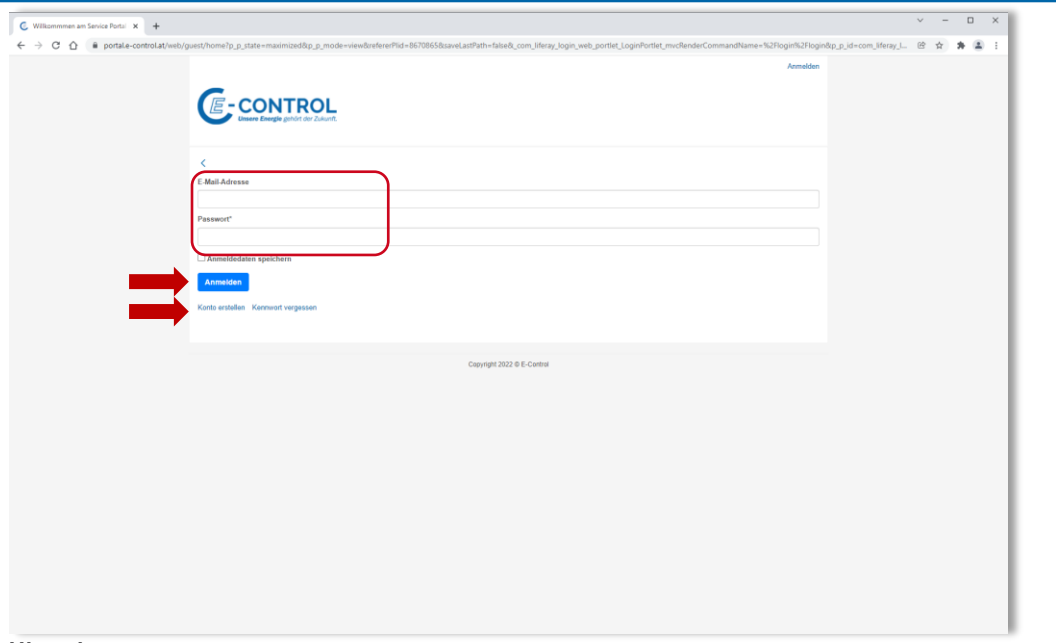

#### **Hinweis:**

- − Sollten Sie schon an früheren Online-Erhebungen der E-Control teilgenommen haben, so ist das damals gewählte Passwort auch für diese Erhebung gültig.
- − Sollten Sie noch an keiner Online-Erhebung der E-Control teilgenommen haben, so erfolgt die Anmeldung in den oben beschriebenen 2 Schritten: 1. Benutzerkonto erstellen / 2. Information zu neuem Benutzer an [versorgungsstandard@e-control.at](mailto:versorgungsstandard@e-control.at)schicken zwecks Vergabe der notwendigen Berechtigungen
- Hier können Sie sich mittels Eingabe Ihrer Email-Adresse und Ihres selbst gewählten Passwortes **anmelden**.
- Sollten Sie Ihr **Passwort** (Kennwort) **vergessen** haben, so können über den Link *Kennwort vergessen* ein neues Passwort einrichten.
- Sollten Sie noch nicht über ein **Benutzerkonto** verfügen, so können Sie dieses unter dem Link *Konto erstellen*  einrichten.

Anschließend bitten wir Sie um eine kurze Information an [versorgungsstandard@e-control.at,](mailto:versorgungsstandard@e-control.at) damit wir Ihnen die notwendigen Berechtigungen zuweisen können. Nach Vergabe der Berechtigungen werden Sie von E-Control darüber informiert, dass Sie mit der Erhebung starten können.

### Nutzung der Online-Plattform *Serviceportal*

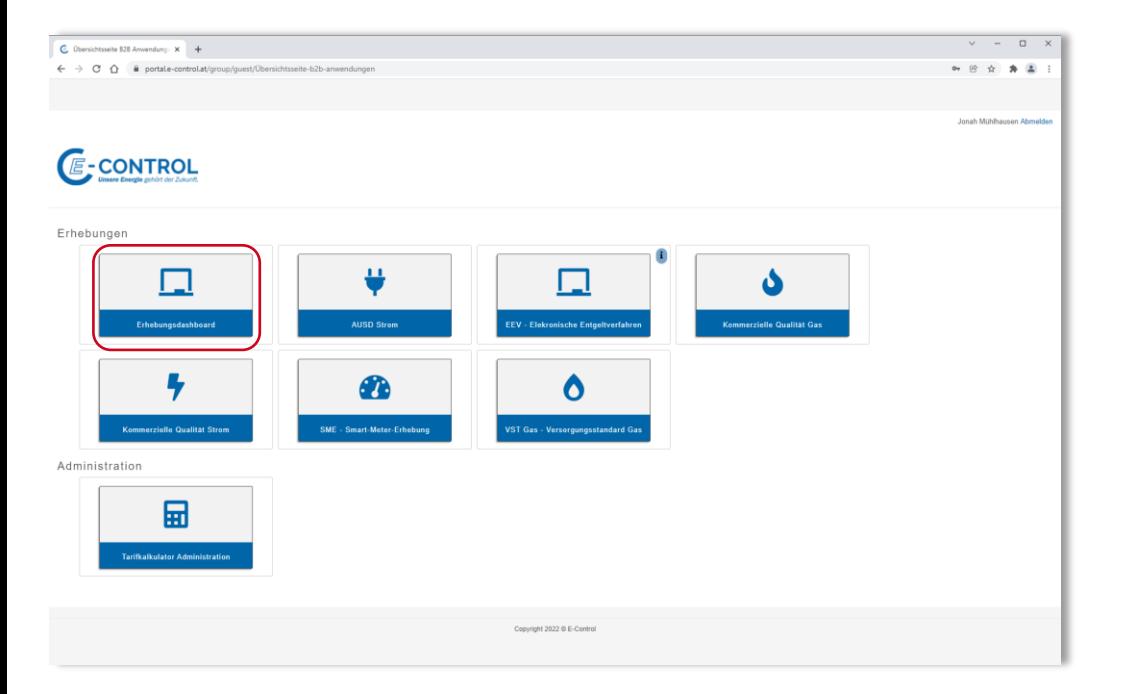

- **E-CONTROL**
- Nach Eingabe von Email-Adresse und Passwort gelangen Sie in das **Serviceportal** der E-Control. Hier werden Ihnen alle Apps angezeigt, für die Sie eine Berechtigung besitzen.
- Durch Klick auf *Erhebungsdashboard* starten Sie die App für Erhebungen zu Versorgungsstandard Gas.

### Nutzung der Online-Plattform App "Versorgungsstandard Gas"

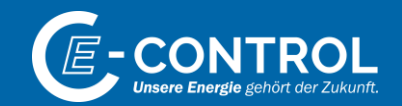

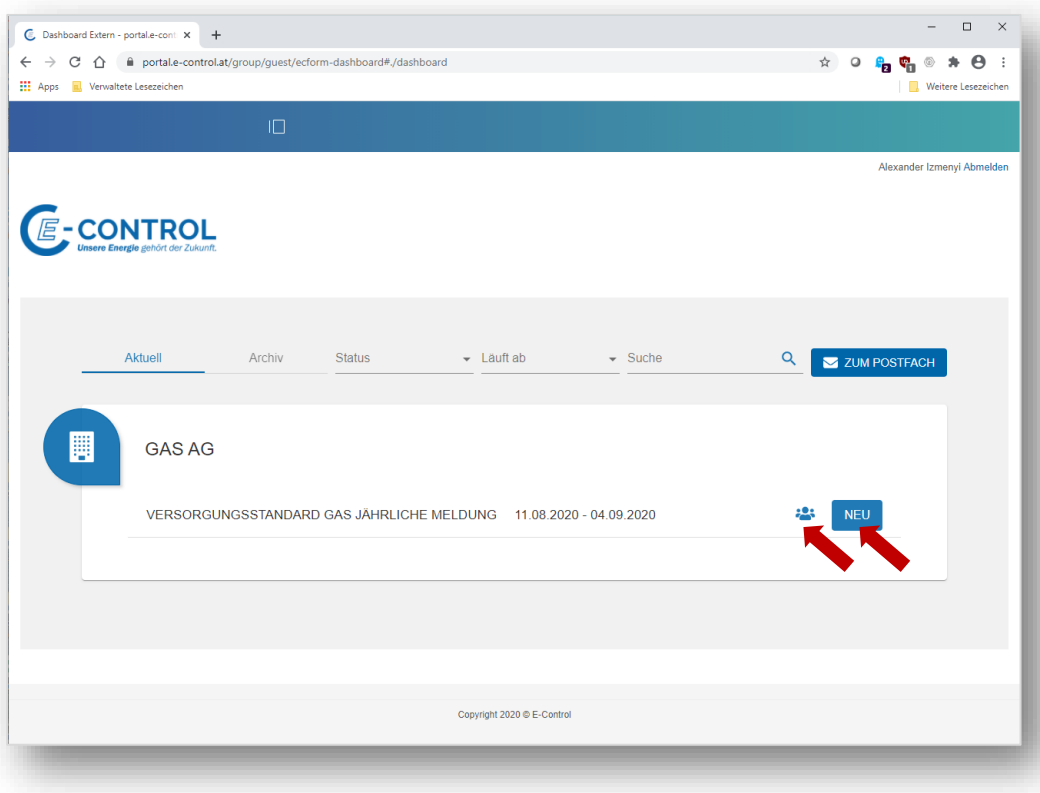

- **E** Nach Starten der App "Versorgungsstandard Gas" werden Ihnen alle Erhebungsunterlagen für Ihr Unternehmen angezeigt.
- Durch Klick auf <sup>2</sup> erhalten Sie eine Übersicht der Personen, die aktuell berechtigt sind für dieses Unternehmen Daten zu erfassen.
- Durch Klick auf *Neu* starten Sie die diesjährige Erhebung.

#### Nutzung der Online-Plattform *Erfolgreiche Einreichung*

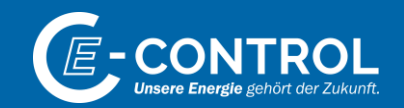

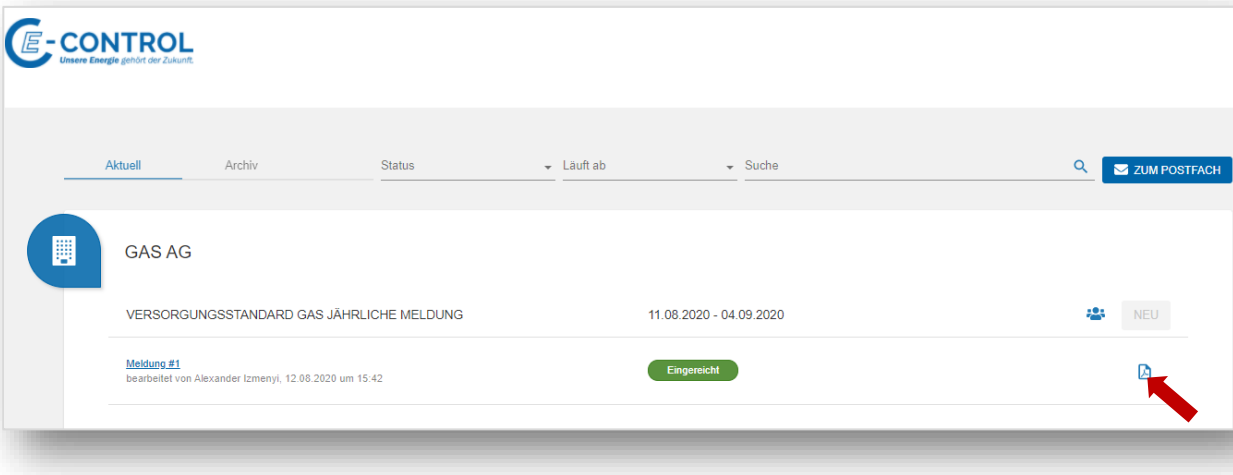

- **EXECUTE:** Nach erfolgreicher Übermittlung Ihrer Daten im Rahmen der Online-Erhebung dies in der APP "Versorgungsstandard Gas" entsprechend angezeigt.
- Durch Klick auf **A** können Sie ein PDF-Dokument mit Ihren Eingaben herunterladen.

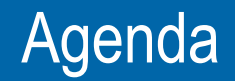

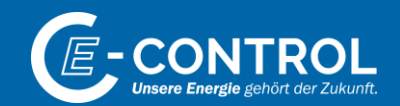

1. Datenübermittlung via Online-Plattform

**2. Infos zum Erhebungsbogen**

#### Erhebungsbogen *Navigation*

E-CONTROL

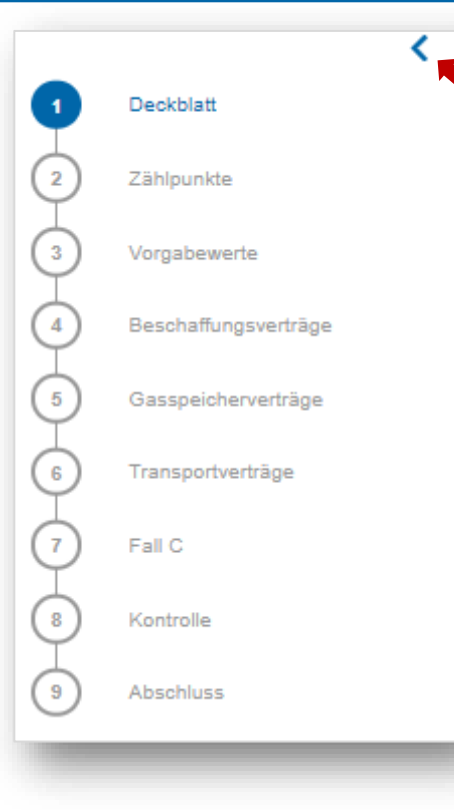

- Am linken Bildschirmrand finden Sie eine Navigationsleiste. Hier können Sie per Mausklick bequem zum gewünschten Blatt des Erhebungsbogens springen.
- Über die Zeichen < und > kann die Navigationsleiste minimiert und maximiert werden.

### Erhebungsbogen *Deckblatt*

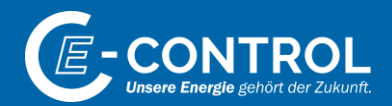

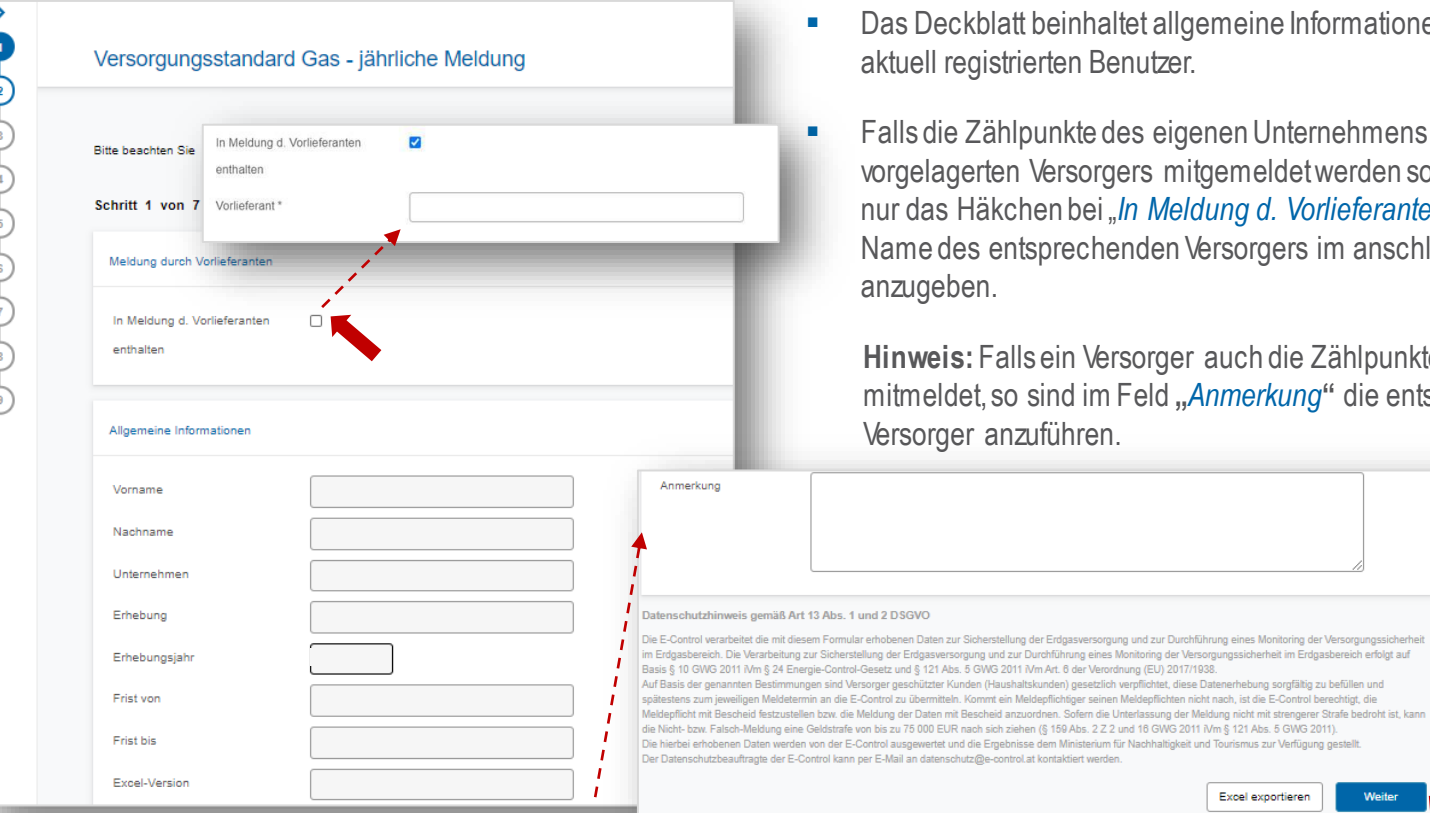

- Das Deckblatt beinhaltet allgemeine Informationen zur Erhebung, sowie zum aktuell registrierten Benutzer.
- Falls die Zählpunkte des eigenen Unternehmens in der Meldung eines vorgelagerten Versorgers mitgemeldet werden sollten, so ist in dieser Erhebung nur das Häkchen bei "*In Meldung d. Vorlieferanten enthalten*" zu setzen und der Name des entsprechenden Versorgers im anschließend erscheinenden Textfeld anzugeben.

**Hinweis:** Falls ein Versorger auch die Zählpunkte nachgelagerter Versorger mitmeldet, so sind im Feld **"***Anmerkung***"** die entsprechenden, nachgelagerten Versorger anzuführen.

> Durch Klick auf *Weiter* gelangt man auf das nächste **Erhebungsblatt**

Excel exportierer

Versorger geschützter Kunden (Haushaltskunden) gesetzlich verpflichtet, diese Datenerhebung sorgfältig zu befüllen und

1 und 2 DSGVO

#### Erhebungsbogen *Erhebungsblatt "Zählpunkte"*

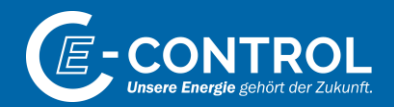

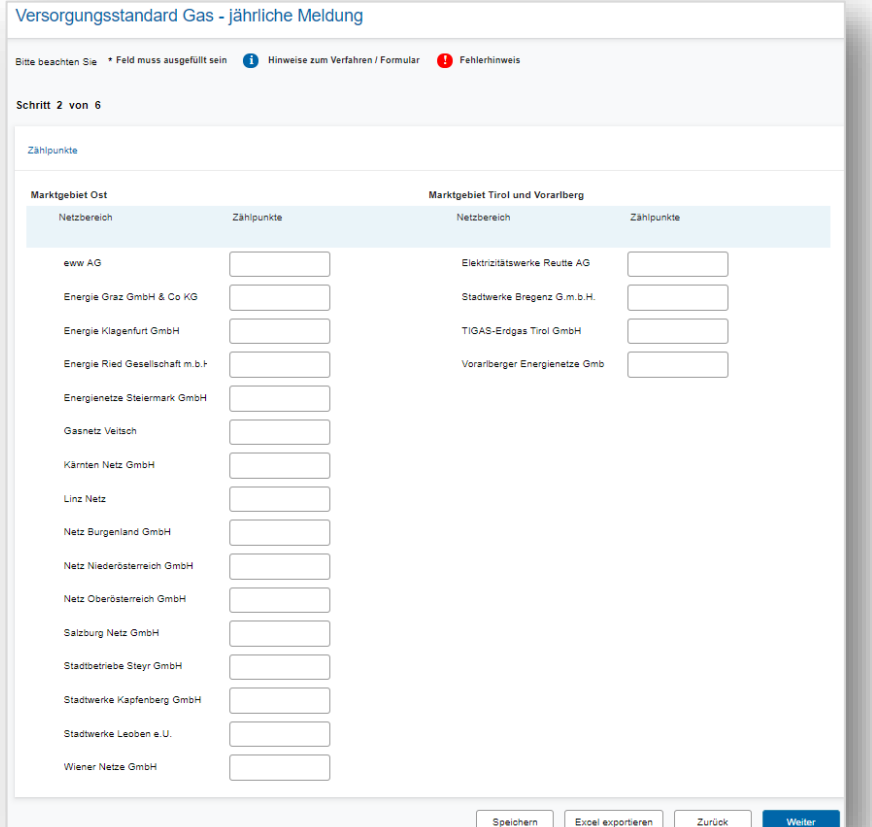

- Angabe der vom jeweiligen Versorger belieferten Haushalts-Zählpunkte je Verteilernetz
- Mit Klick auf *Weiter* zum nächsten Erhebungsblatt
- Mit Klick auf *Speichern* können die aktuellen Eingaben jederzeit gespeichert werden, um die Eingabe zu einem späteren Zeitpunkt fortzusetzen.

**Hinweis:** Falls Ihr Unternehmen zum 31. Dezember des Vorjahres gem. §16 Abs 2 Gas-Monitoring-Verordnung die Anzahl seiner versorgten Zählpunkte gemeldet hat, so werden diese hier bereits als Vorschlagswert eingetragen und können bei Bedarf (z.B. im Falle von Kundenzugewinnen) überschrieben werden.

#### Erhebungsbogen *Erhebungsblatt "Vorgabewerte"*

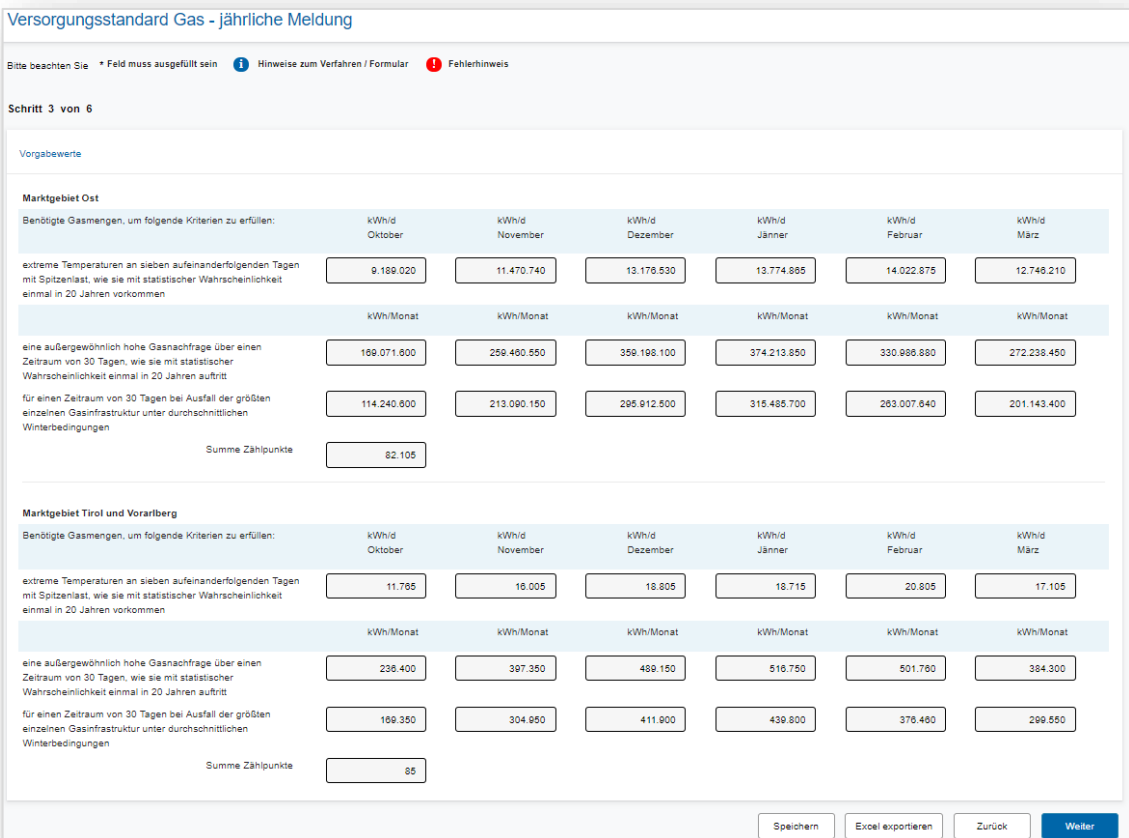

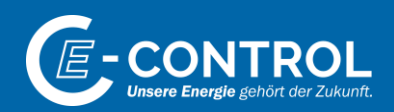

- Basierend auf den von Ihnen eingegebenen Zählpunkten und den Vorgabewerten je Verteilernetz werden die für Ihr Unternehmen relevanten Mengen für das Marktgebiet Ost sowie für die Marktgebiete Tirol und Vorarlberg berechnet.
- Dieses Tabellenblatt dient Ihnen **rein zu Informationszwecken.**Hier sind **keine Eingaben** von Ihnen **zu tätigen**.
- Mit Klick auf *Weiter* zum nächsten Erhebungsblatt

### Erhebungsbogen *Erhebungsblatt "Beschaffungsverträge" 1/2*

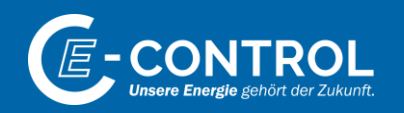

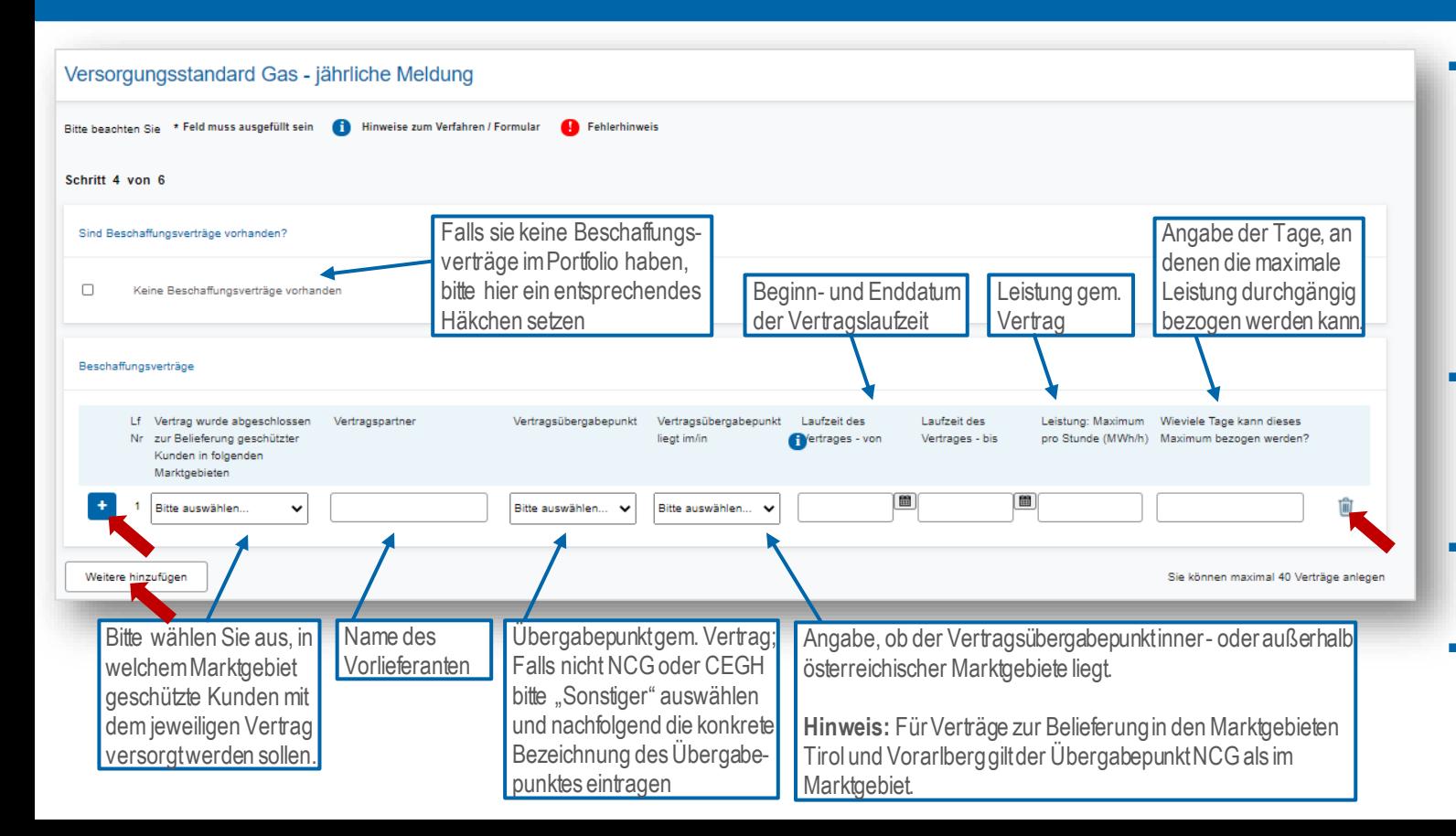

- Aufgrund unterschiedlicher Beschaffungsmodalitäten für Marktgebiet Ost bzw. Marktgebiete Tirol und Vorarlberg ist es notwendig, je Vertrag das damit zu beliefernde Marktgebiet anzugeben.
- Über Weitere hinzufügen können weitere Beschaffungsverträge eingegeben werden.
- Mittels *b* kann ein Vertrag gelöscht werden.
- **•** Durch Klick auf **+** können weitere Vertragsdetails erfasst werden.

#### Erhebungsbogen *Erhebungsblatt "Beschaffungsverträge" 2/2*

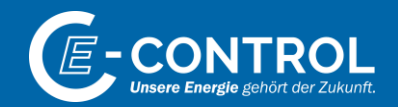

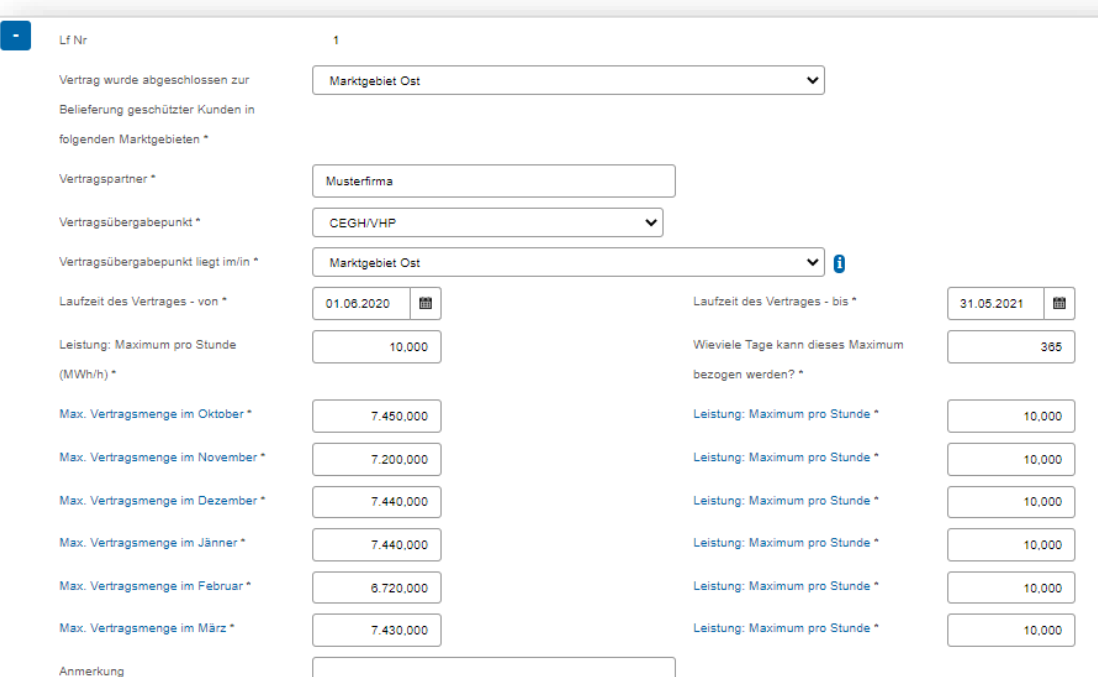

Nach Klick auf  $\begin{array}{|c|c|} \hline \end{array}$  klappt das hier dargestellte Eingabefenster auf und Sie erhalten Vorschlagswerte für jedes betrachtete Monat basierend auf den zuvor von Ihnen eingegebenen Daten.

**Hinweis:** Dies Vorschlagswerte können von Ihnen jederzeit überschrieben, bzw. entsprechend angepasst werden.

Berechnete Vorschlagswerte je Monat basierend auf Ihren zuvor eingegebenen Daten

### Erhebungsbogen *Erhebungsblatt "Speicherverträge" 1/2*

Versorgungsstandard Gas - jährliche Meldung

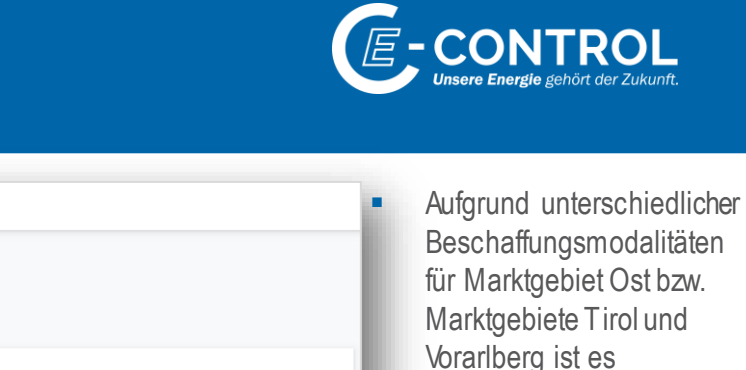

- Bitte beachten Sie \* Feld muss ausgefüllt sein Hinweise zum Verfahren / Formular Fehlerhinweis Schrift 5 von 6 Sind Speicherverträge vorhanden? Bitte wählen Sie die Art  $\Box$ Keine Speicherverträge vorhanden Beginn- und Enddatum des Speichervertrages der Vertragslaufzeitaus. Gasspeicherverträge Lf Vertrag wurde abgeschlossen Vertragspartner Art des Vertrages Laufzeit des Vertrages -Laufzeit des Vertrages -Vertragsübergabepunkt Vertragsübergabepunkt liegt Nr zur Belieferung geschützter im/in von bis Kunden in folgenden Marktgebieten Bitte auswählen Bitte auswählen. Bitte auswählen.  $\checkmark$ Bitte auswählen.  $\checkmark$ Weitere Sie können maximal 40 Verträge anlegen .<br>1zufügen Bitte wählen Sie aus, in Name des Übergabepunkt gem. Vertrag; Angabe, ob der Vertragsübergabepunktinner- oder Weiter welchem Marktgebiet **Vertragspartners** Falls nicht NCG oder CEGH außerhalb österreichischer Marktgebiete liegt. geschützte Kunden mit bitte "Sonstiger" auswählen dem jeweiligen Vertrag und nachfolgend die konkrete **Hinweis:** Für Verträge zur Belieferung in den versorgt werden sollen. Bezeichnung des Übergabe-Marktgebieten Tirol und Vorarlberg gilt der punktes eintragen Übergabepunkt NCG als im Marktgebiet.
- damit zu beliefernde Marktgebiet anzugeben. Über Weitere hinzufügen können weitere Verträge erfasst werden.

notwendig, je Vertrag das

Mittels **b** kann ein Vertrag gelöscht werden.

Durch Klick auf können weitere Vertragsdetails erfasst werden.

#### Erhebungsbogen *Erhebungsblatt "Speicherverträge" 2/2*

kann.

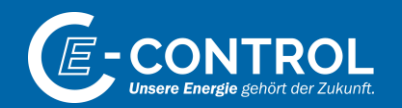

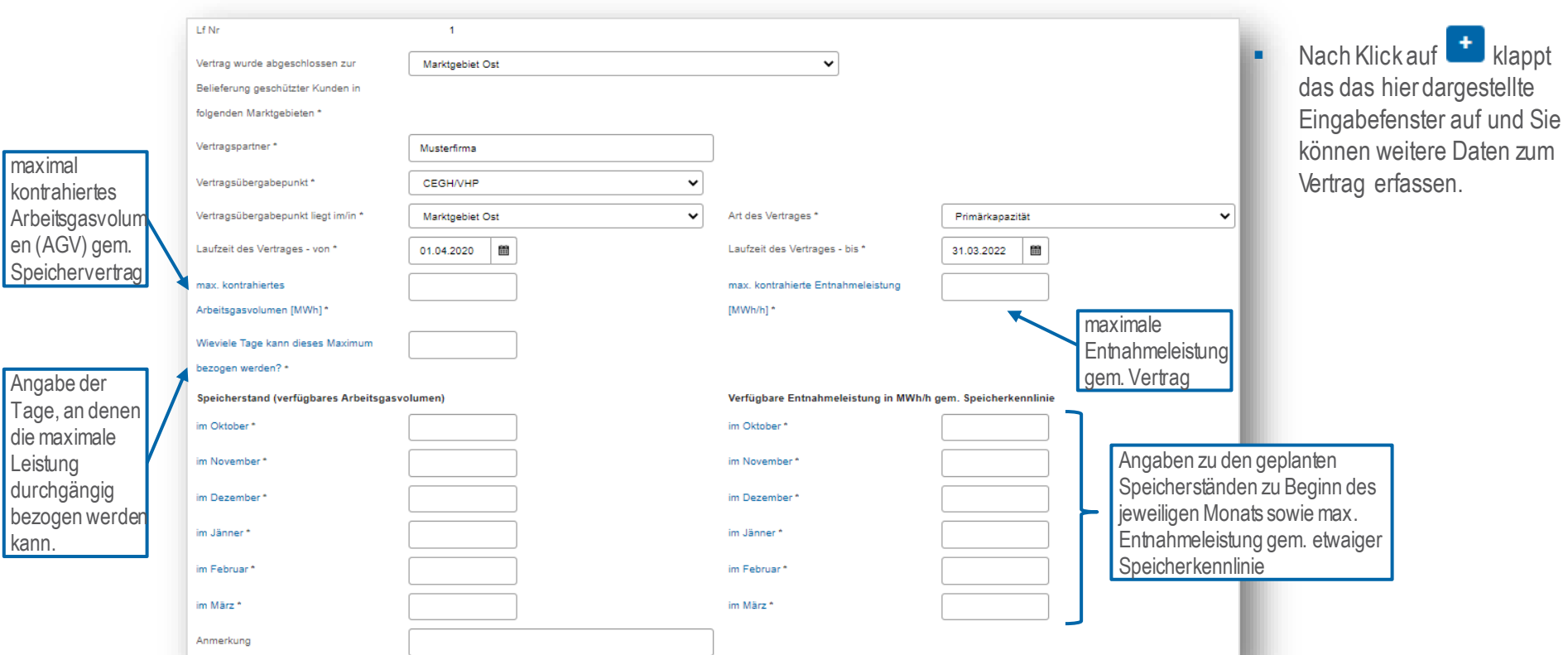

### Erhebungsbogen *Erhebungsblatt "Transportverträge"*

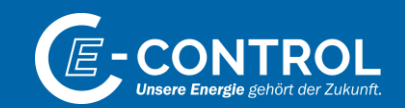

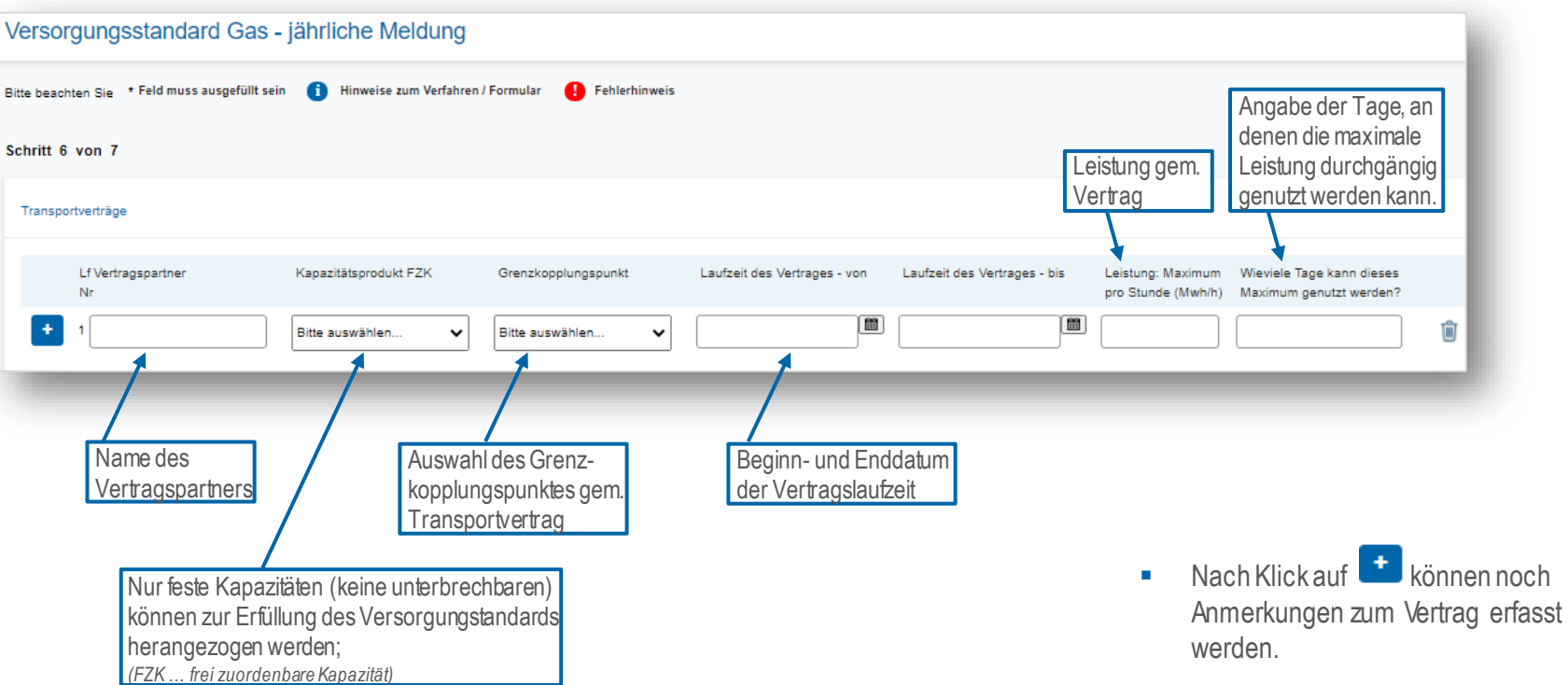

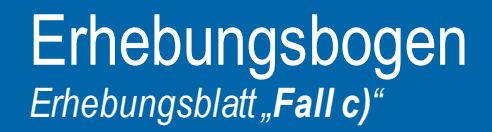

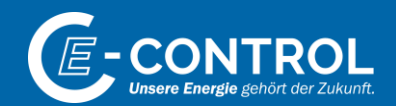

#### Verordnung (EU) 2017/1938 Artikel 6 (1) c)

Artikel 6 (1) Die zuständige Behörde verpflichtet die von ihr bestimmten Erdgasunternehmen dazu, Maßnahmen zu ergreifen, um die Gasversorgung geschützter Kunden des Mitgliedstaats in jedem der folgenden Fällen zu gewährlei

Zur Erfüllung des Falles c) ist in der Erhebung 2022 - angesichts der aktuellen Entwicklungen in der Ukraine und zur Sicherung der Versorgung über den Winter - ausschließlich ein Nachweis über entsprechende Speichervorhalt monatlich zu erfüllende Speicherfüllstände) zulässig und zu erbringen.

Dieser Nachweis kann auch durch den jeweiligen Vorlieferanten erbracht werden.

#### Fall C

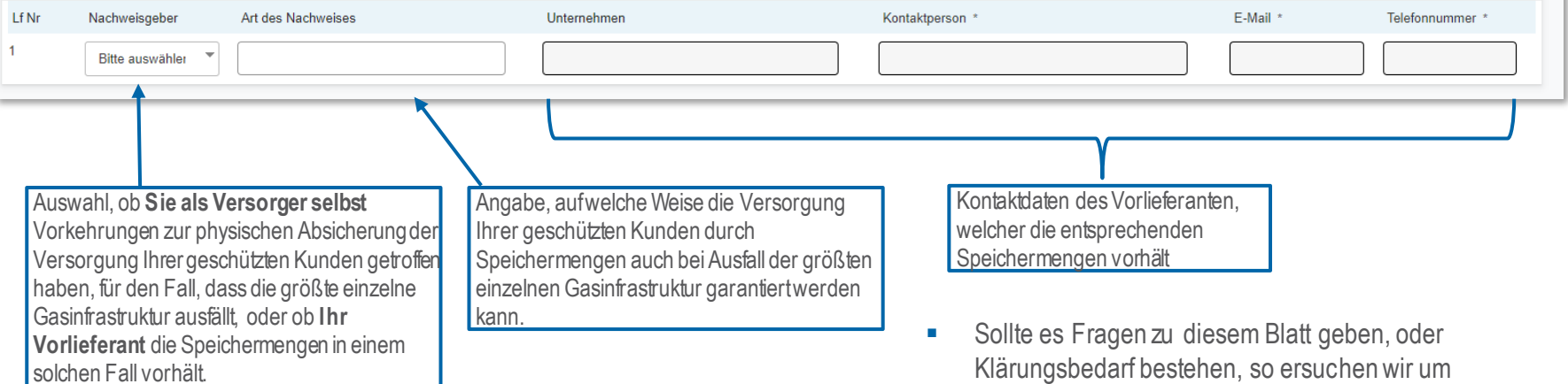

#### Erhebungsbogen *"Kontrollseite"*

#### Versorgungsstandard Gas - jährliche Meldung Kontrollseite

Bitte überprüfen Sie nun nochmals die unten stehenden Angaben. Sollten Korrekturen notwendig sein, können Sie mit "Zurück" wieder zurückblättern. Wenn Ihre Angaben korrekt und vollständig sind, können Sie die Antragsdaten mit "Senden" absenden

#### Formulardaten

#### Meldung durch Vorlieferanten

In Meldung d. Vorlieferanten enthalten

#### **Allgemeine Informationen**

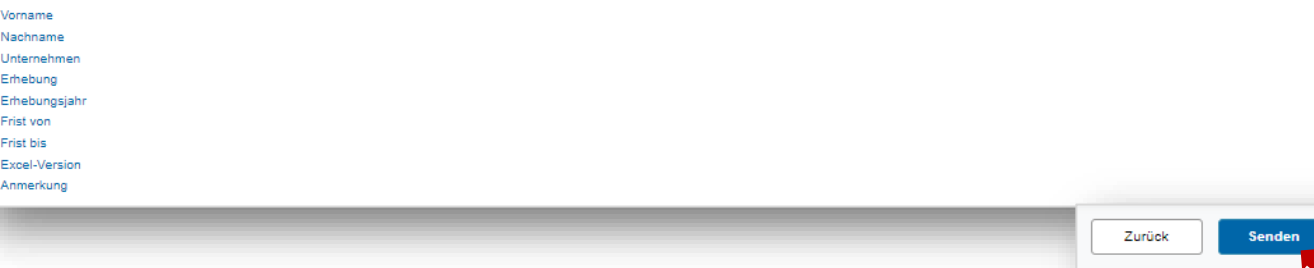

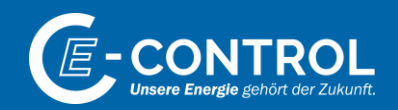

- **■** Vor Versand der Daten erhalten Sie auf der **Kontrollseite** eine Übersicht Ihrer Eingaben.
- **Es können auf dieser Seite keine** Datenänderungen vorgenommen werden. Zum Ändern von Daten Klicken Sie bitte auf das jeweilige Erhebungsblatt in der Navigationsleiste.
- Mit Klick auf *Senden* schließen Sie die Erhebung ab und übermitteln Ihre Daten an E - Control.

#### Erhebungsbogen *"Abschlussseite"*

#### Versorgungsstandard Gas - jährliche Meldung Abschlussseite Ihr Antrag wurde erfolgreich weitergeleitet. Eingangsbestätigung Eingangsnummer AFS-1021-004102-200812 Datum, Uhrzeit 12.08.2020 um 15:42:39 Uhr Formulardaten

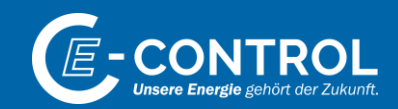

- Nach Klick auf *Senden* werden Sie auf die **Abschlussseite** weitergeleitet.
- **EXECT** Hier erhalten Sie die Information, ob Ihre eingemeldeten Daten erfolgreich an E-Control weitergeleitet wurden.
- Es sind zu diesem Zeitpunkt keine Änderungen an den von Ihnen übermittelten Daten mehr möglich. Sollte dennoch die Notwendigkeit für Änderungen bestehen, so informieren Sie uns diesbezüglich bitte via [versorgungsstandard@e-control.at,](mailto:versorgungsstandard@e-control.at) damit wir Ihr Erhebungsblatt zur Korrektur freigeben können.

Kontakt

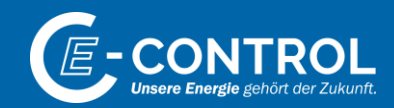

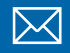

**versorgungsstandard@e-control.at**

**www.e-control.at**  $\bigcirc$ 

**JONAH MÜHLHAUSEN**

● +43 1 24724 802

**RONALD FARMER**

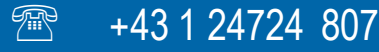

### *Unsere Energie gehört der Zukunft.*

E-Control Rudolfsplatz13a, 1010 Wien Tel.: +43 1 24 7 24-0 Fax: +43 1 247 24-900 E-Mail: office@e-control.at www.e-control.at Twitter: www.twitter.com/energiecontrol Facebook: www.facebook.com/energie.control

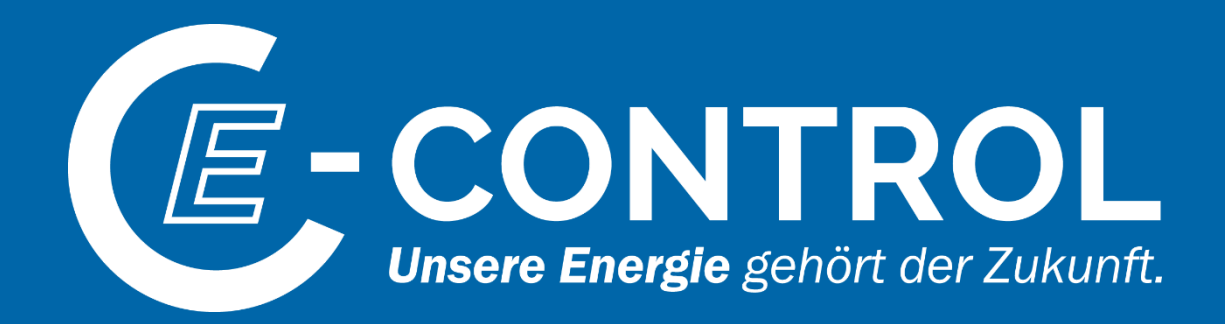